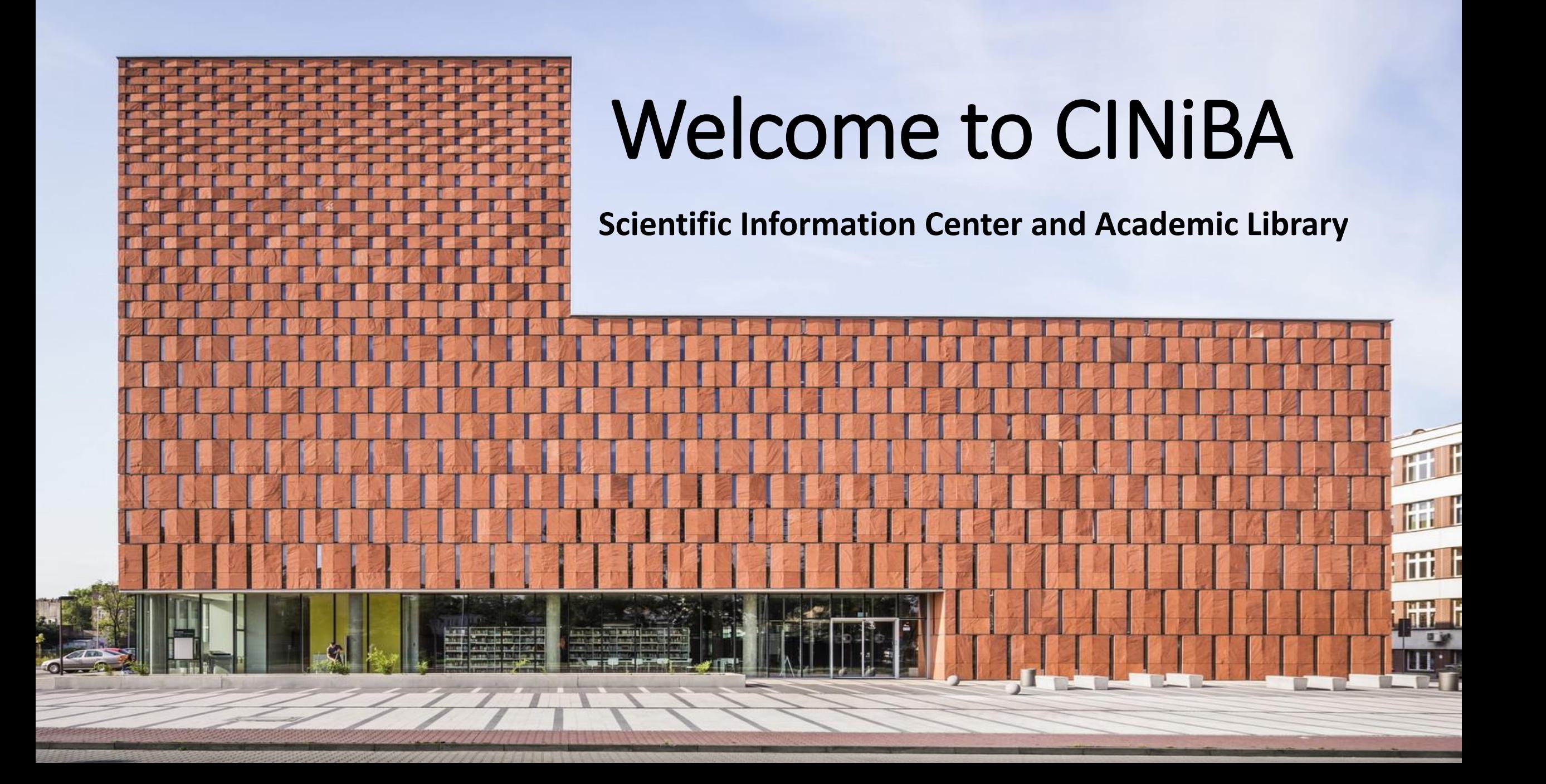

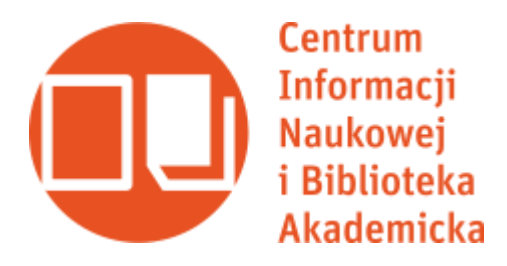

#### Who are we?

**The Scientific Information Center and Academic Library** is a joint scientific library of two universities in Katowice - **the University of Silesia** and **the University of Economics**. We are providing books, journals, multimedia and electronic sources on various topics to students, academic staff, and unassociated readers.

Currently, the library has over **1.2 million** copies of books and magazines, of which over **400,000** are available in the Open Stacks. Besides, we create **OPUS** and **Economicus Databases**, documenting the achievements of our students and staff. We also cocreate **the Silesian Digital Library**, **the Digital Library of The University of Silesia in Katowice**, and we subscribe to over 80 scientific databases.

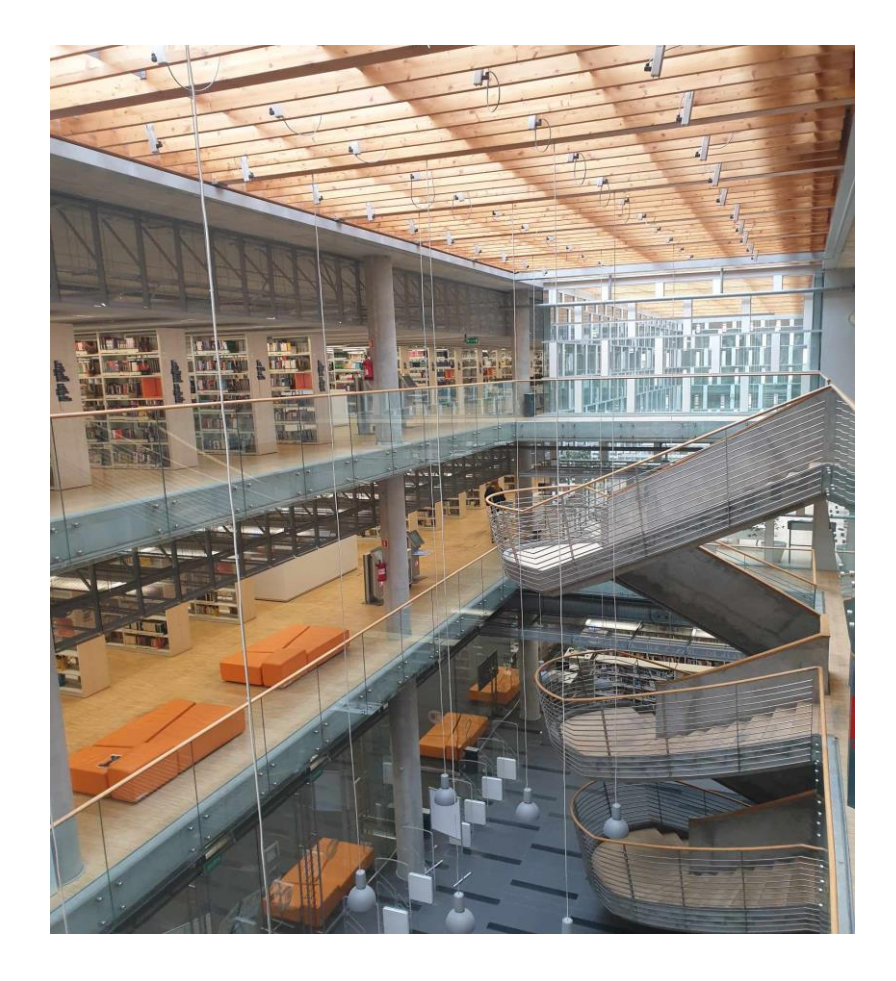

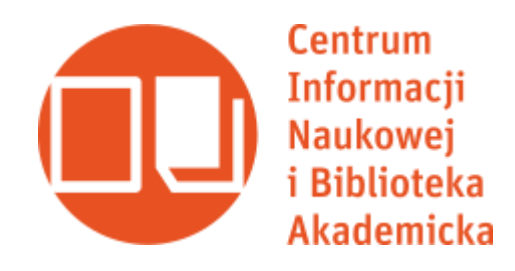

#### How to access our resources? How to open a library account? … And borrow a book?

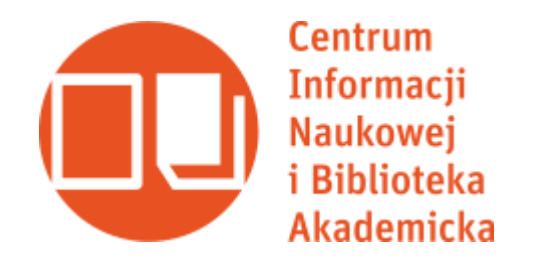

#### At first: visit our website

Start from changing the language on our official page (www.ciniba.edu.pl). Please, click on English/other language on the top of the page. If you wish to have bigger letters, change the colours of the view or have a font specialized for dyslexic reading, please choose the blue circle with a little person inscribed in it.

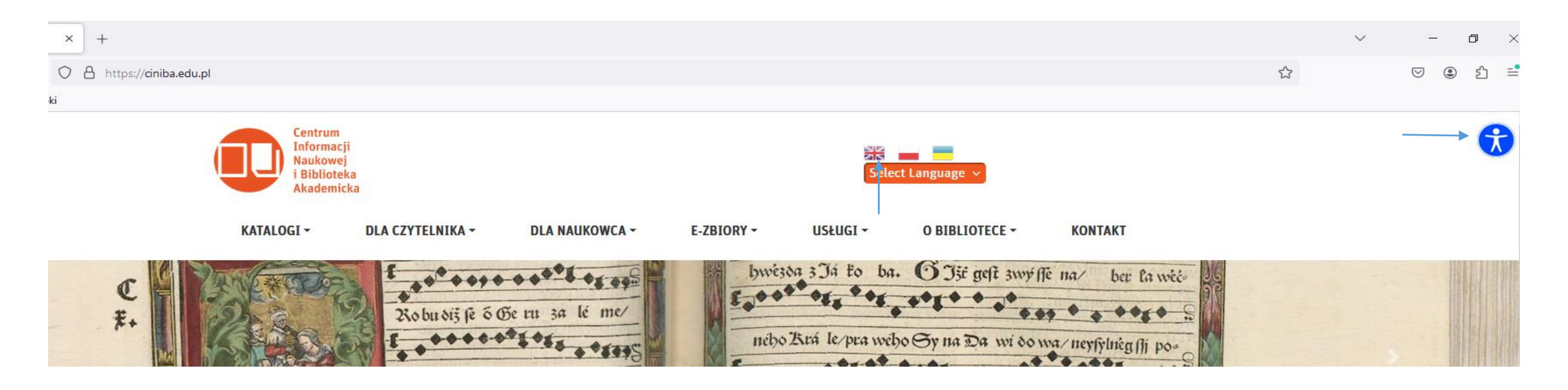

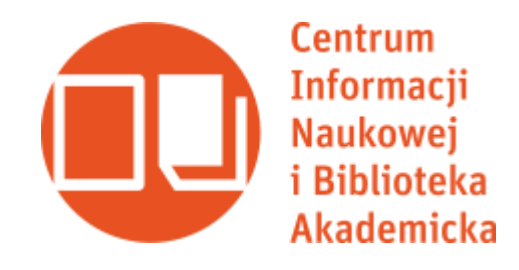

What's next?

We advise to see all of the options given by the different website tags. It allows you to read about the regulations of this library, to know your rights and obligations as a reader, to receive information about Open Access publishing (if you are a researcher) and OPUS database (devoted to the achievements of the University's staff), to learn about subscribed scientific databases and to follow our ongoing cultural and academic events.

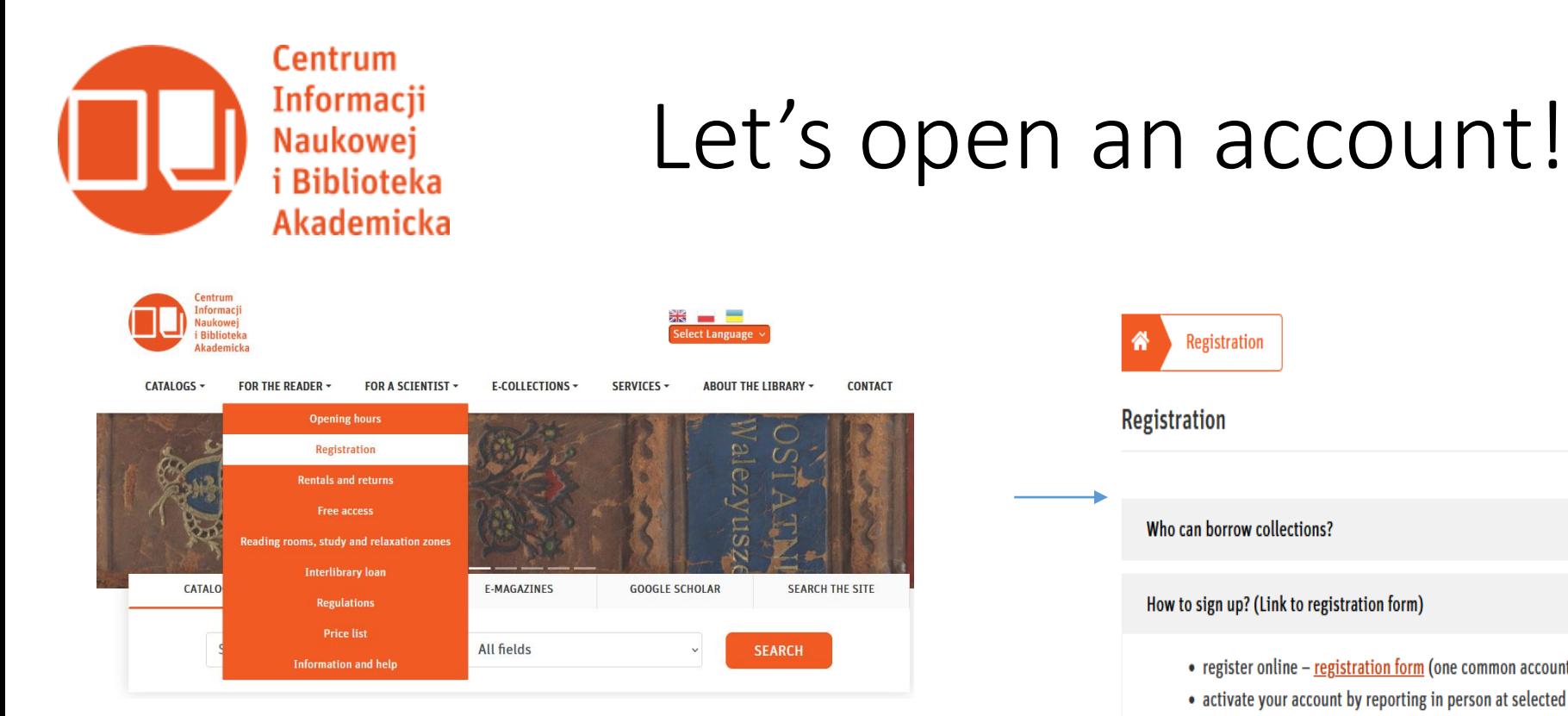

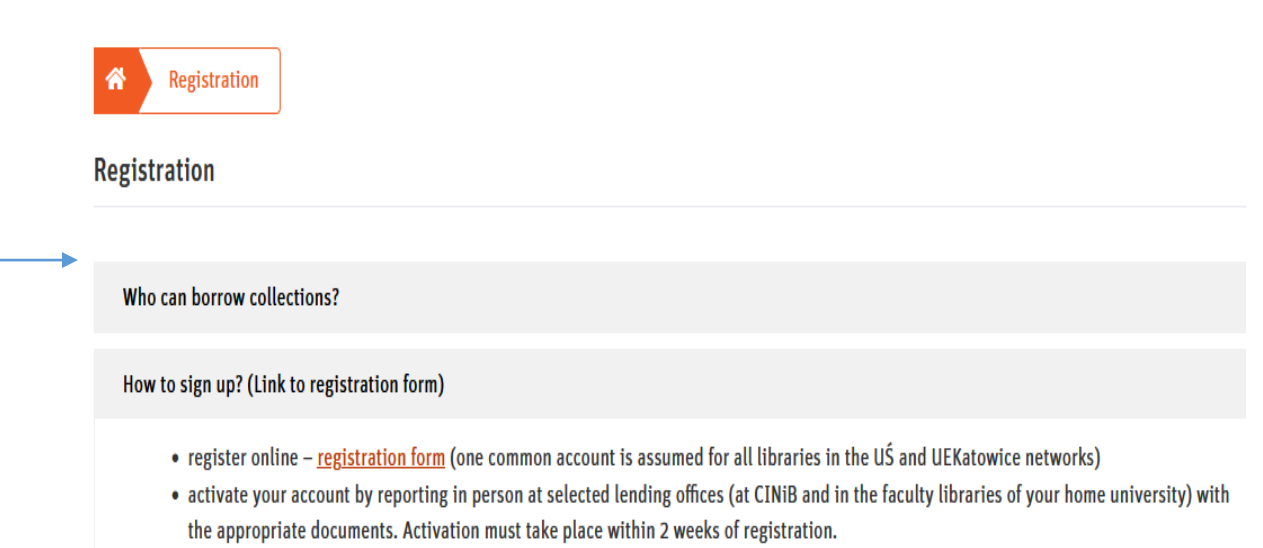

Let's start from clicking on the tag "For the reader". Then, please choose "Registration". The next part is to click the panel "How to sign up? (Link to the registration form)" outside of the other options on the list. Then you will be transferred to our INTEGRO catalogue – where later you can search for books and borrow them.

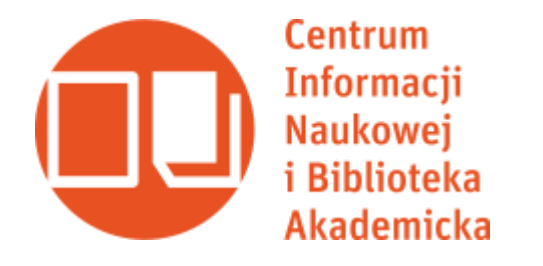

## How to fill the registration form?

Please, change the language to English by clicking on "Polski" on the top of the website. Then choose the Department you are employed at. After that, click "Next" and fill all of your personal information. The email address and password given in this form would be later the login and the password for entering the INTEGRO Catalogue, and would work also as an entrance for our subscribed academic databases. So please, provide us with your working and up-to-date information.

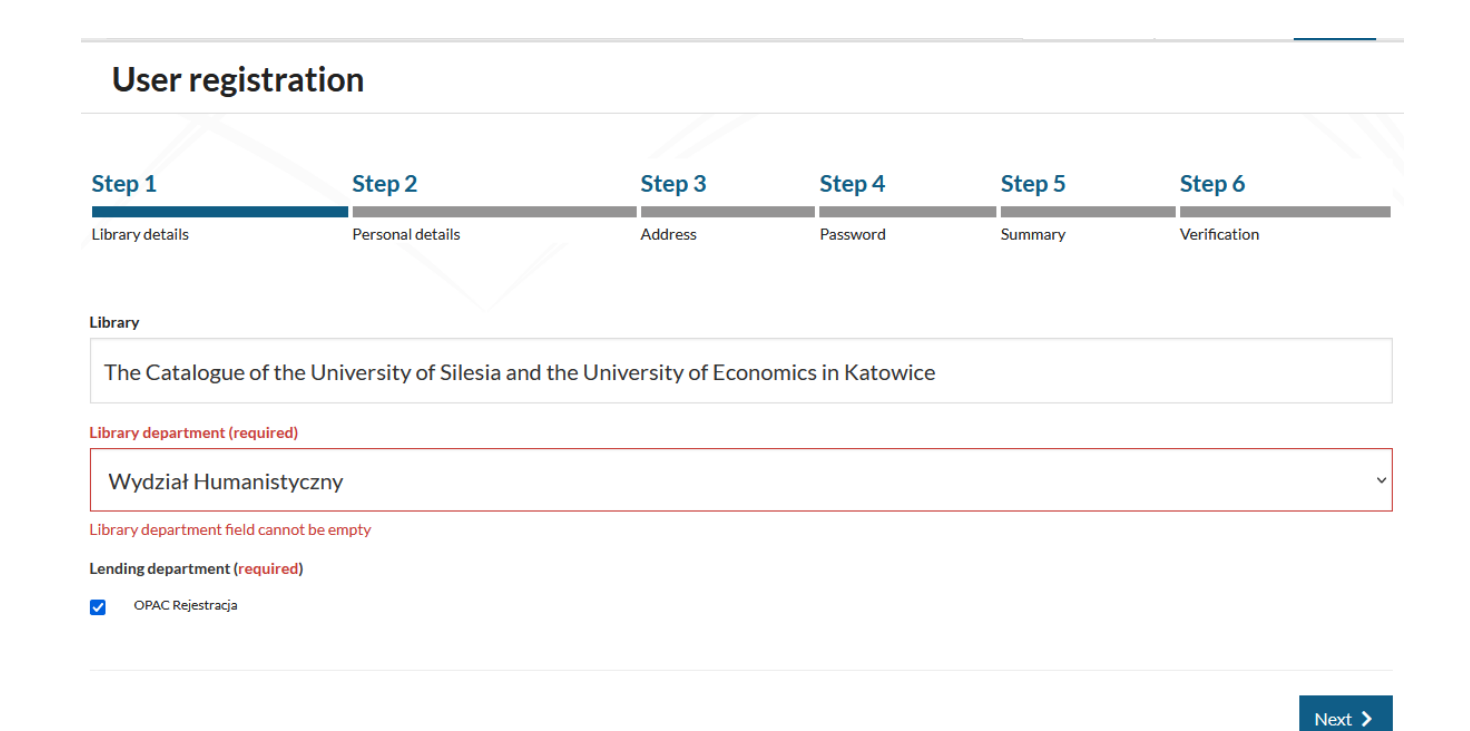

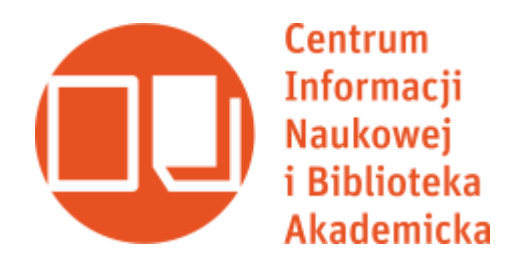

#### After filling the form

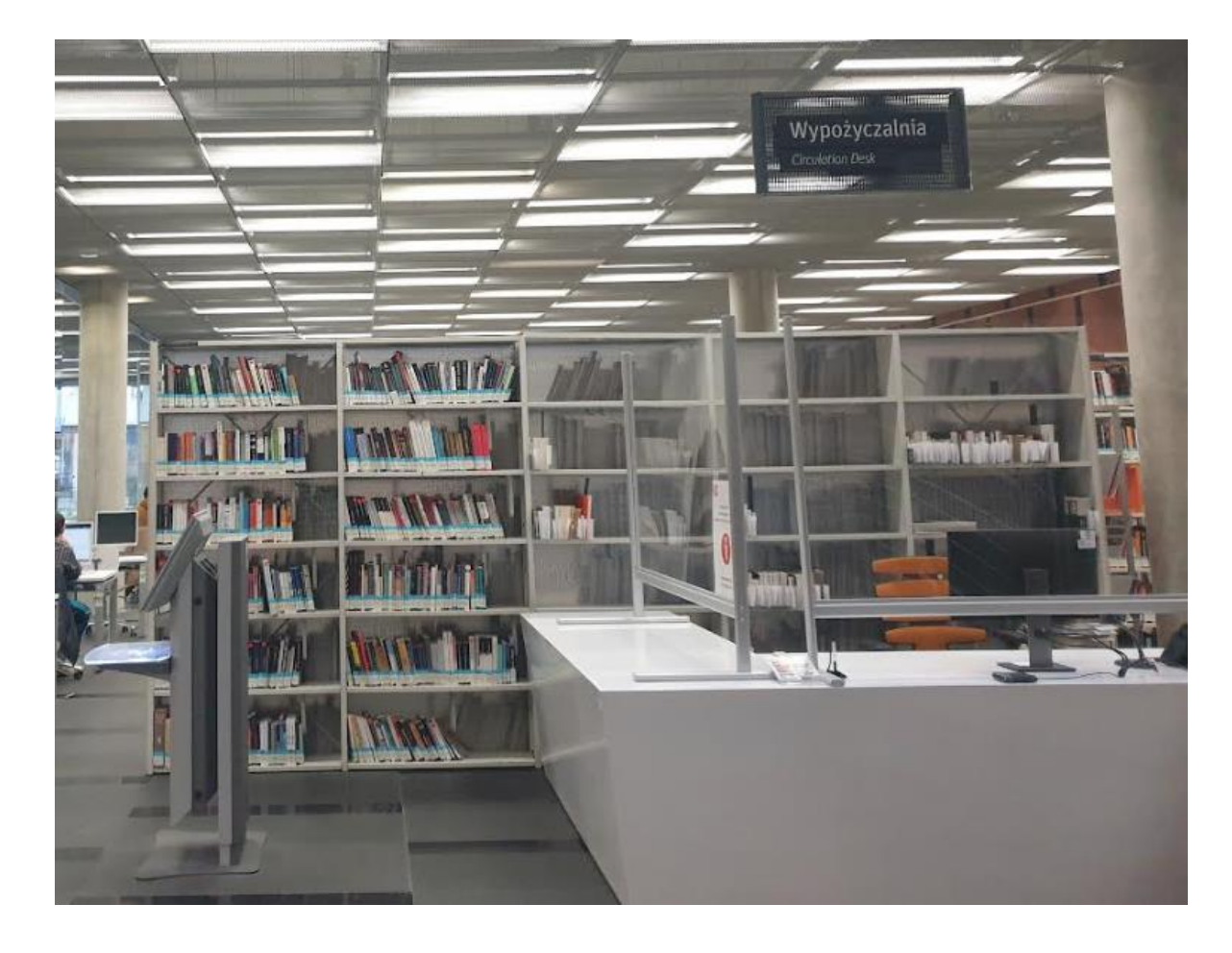

After filling the form you will receive the information that your library account is open, but it is not verified. To verify the account (and to make it work), please visit us on-site. Go to Circulation Desk ("Wypożyczalnia") with your ID card/ passport and with your University of Silesia's worker card. If you do not have a card yet, please apply for it at your supervisor's office. For the library purposes, a printed contract with the University is enough. And then, your account should be ready to work.

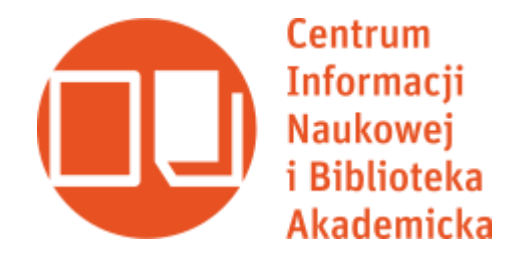

#### How to borrow the books? At first, let's find them!

Some of our books are placed in the underground closed stacks  $-$  it regards the additional copies of the books, the books that has not been borrowed for a long time, and books with lesser than 100 pages. But the newest and the most often borrow ones are on the shelves in the Open Stacks. We have 3 floors, and each of them have shelves with variety of books. If you get lost, you can always take a map with you  $-$  it will wait for you next to the librarian ready to answer your questions – at the Reference Desk (located on every level of the library).

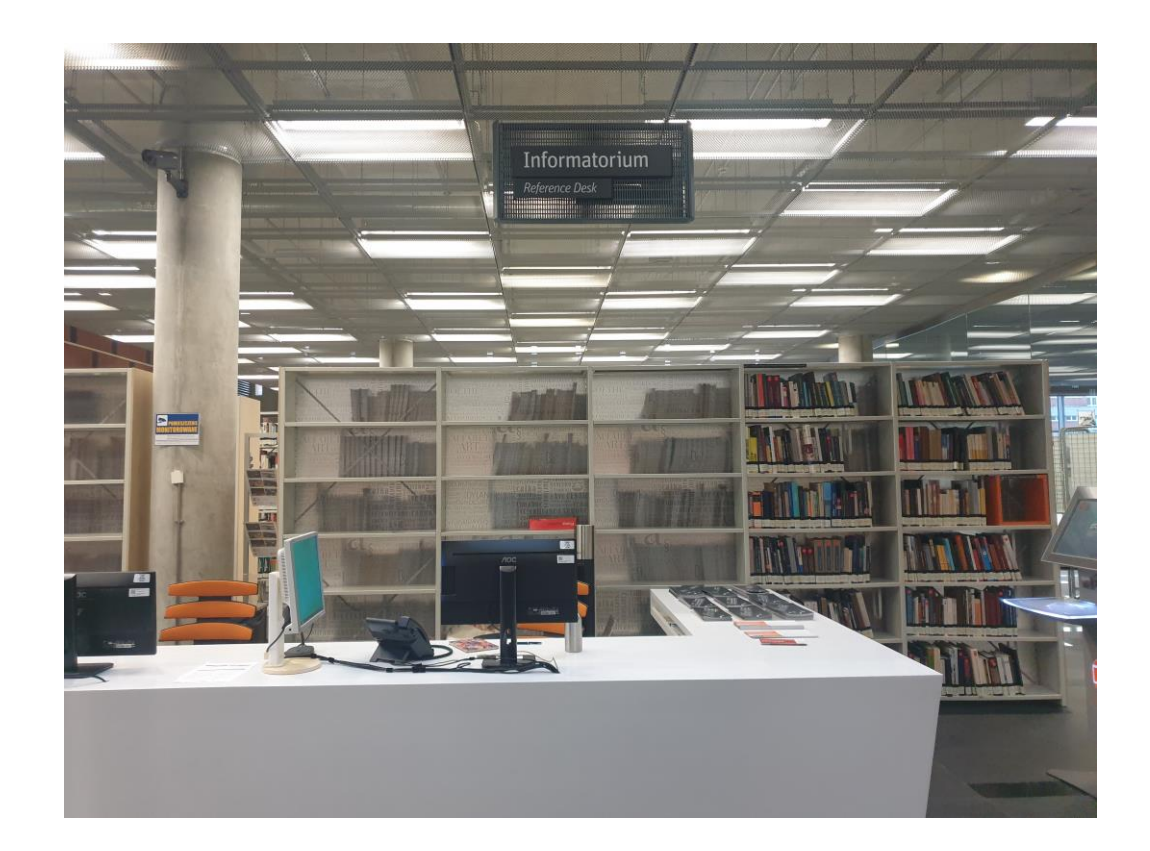

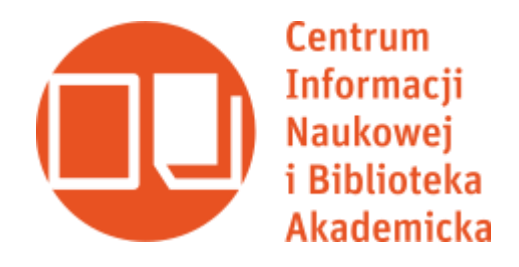

### How to borrow the books? The Open Stacks

If you find your book in the Open Stacks, you can take it from the shelf and borrow it  $$ unless it has a red dot on its side. In that case, this book is possible to use only on-site. You can make photographs of its contents, use freely the scanner, or borrow its copy, already waiting in the underground closed stacks. After using the book, please put it into the orange box. We will put it back on the shelf later.

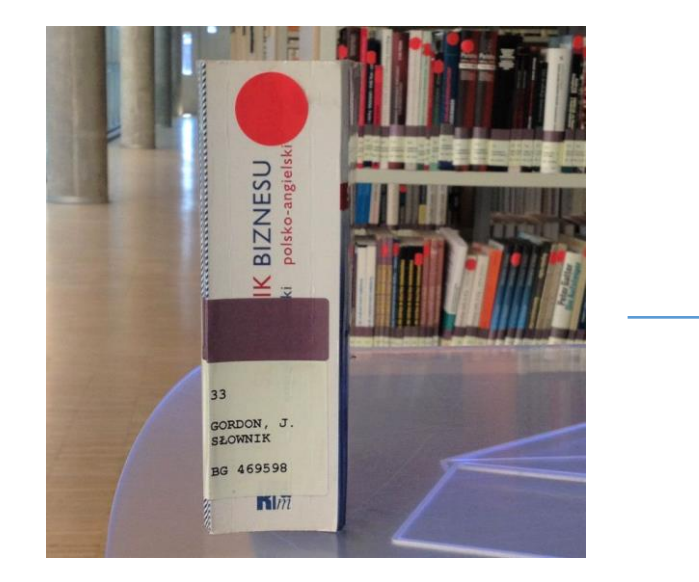

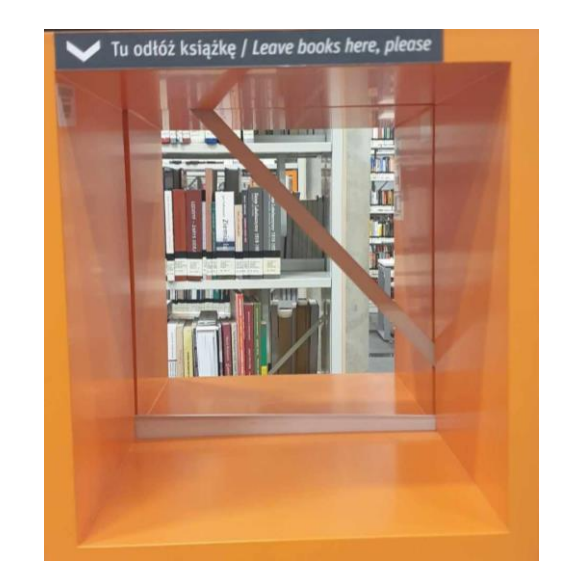

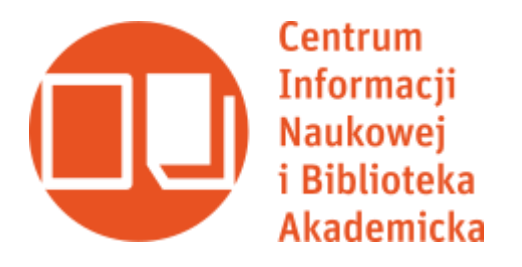

### How to borrow books in the Open Stacks?

One week before the deadline of returning your books we will send you a notification about it. It would be visible both on your e-mail address box, and on your Internet library account. When borrowing the books, you can bring them to the Circluation Desk or use one of our self-check machines. They are placed on every floor of our library.

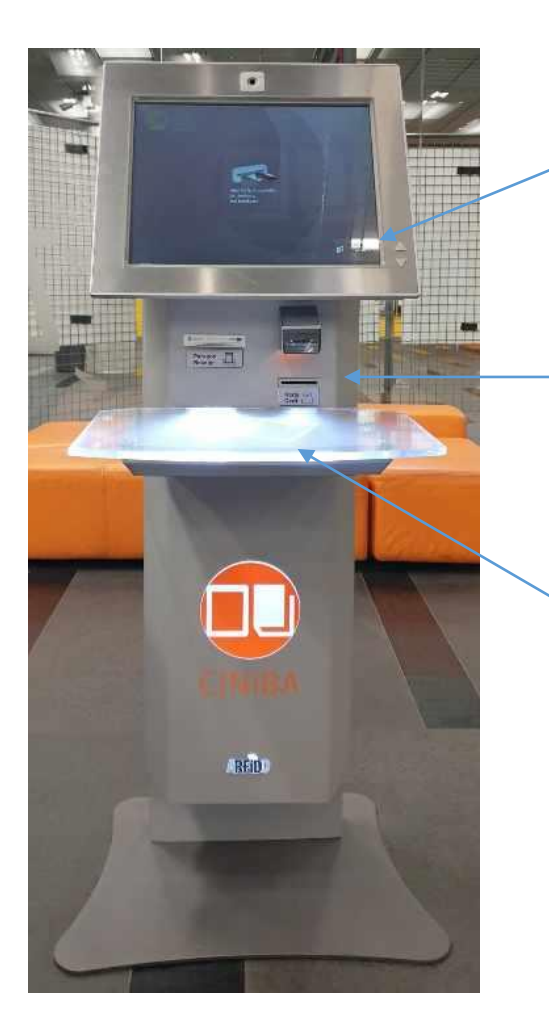

Change the language from Polish to English.

Then put your employee's card into the hole.

You will have a list of all your borrowed books. Place a new book on the countertop under the screen, and then the title will be visible on the screen. Click "borrow", and it's done!

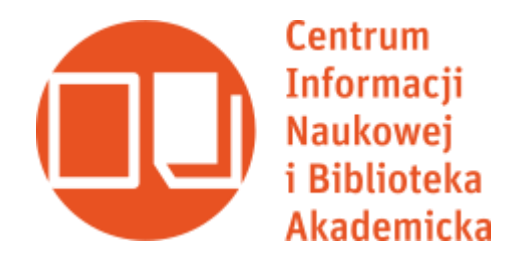

If you want to enter your library account, please go to the catalogue from the CINiBA website. Then, click "Profile" and log yourself in with the e-mail address and password given in the previous registration form. Later you can also use your reader's ID (send to you with the confirmation of the registration *via* e-mail) in place of login.

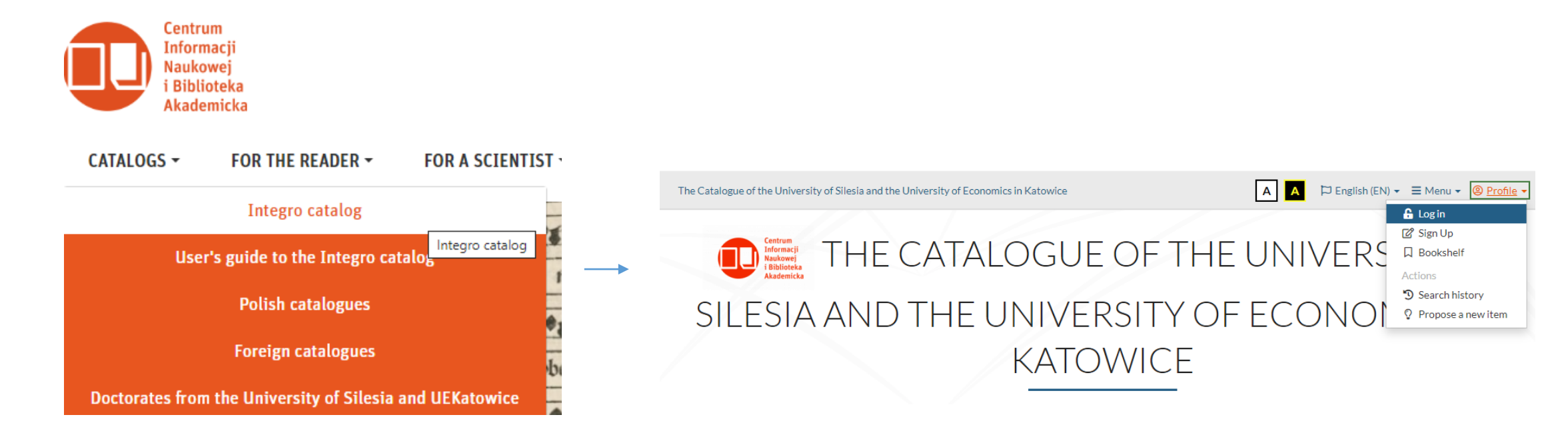

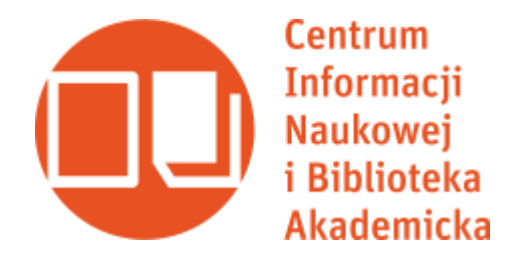

By looking at the panel under the "User account", you can check the status of the books: borrowed and requested. You can monitor the proces of their preparation for borrowing, which should take around 0,5- 1h. Next to the borrowed books, there is the information about the deadline of their return. If they are not reserved by somebody else, you can even prolong the deadline of their return.

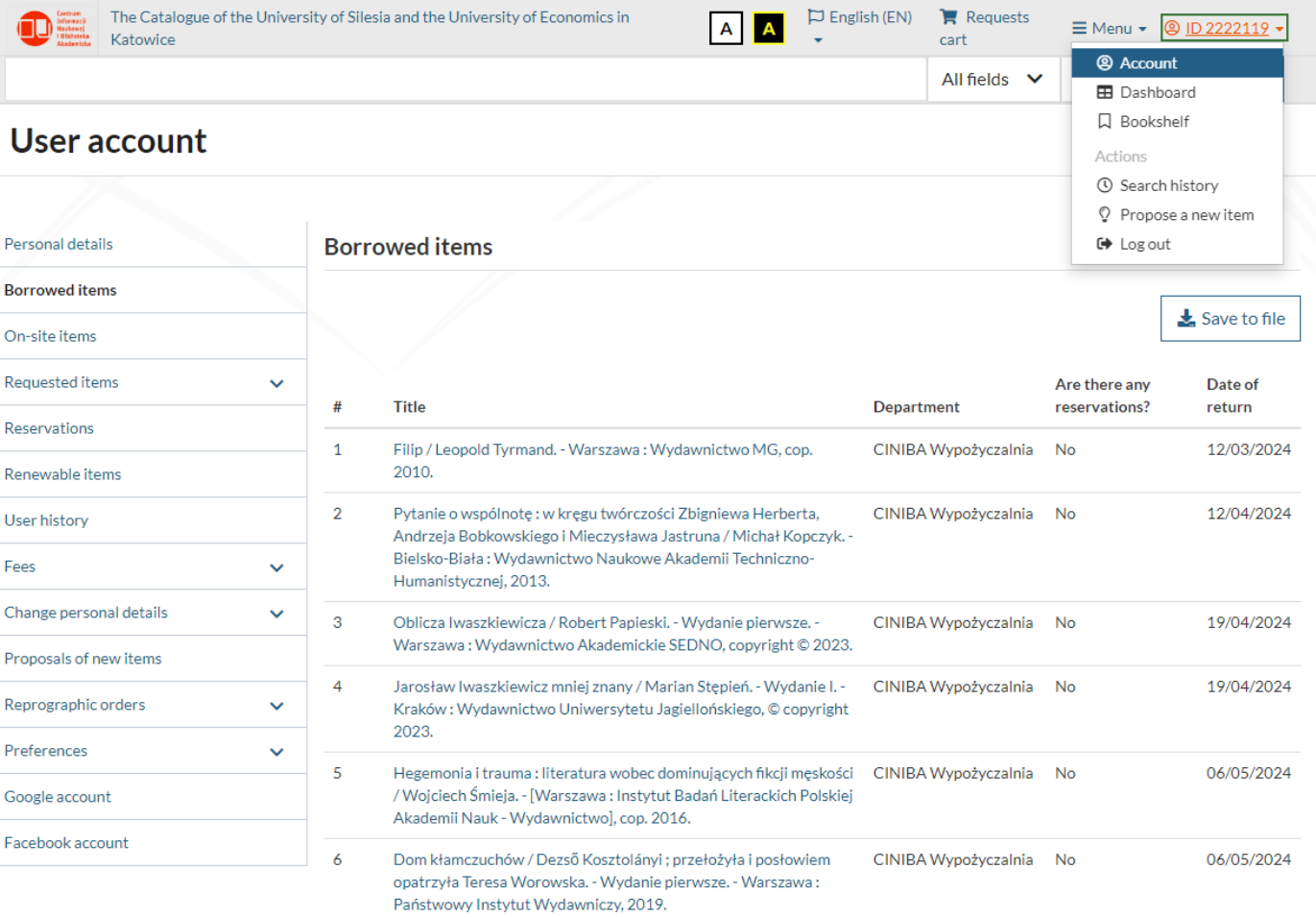

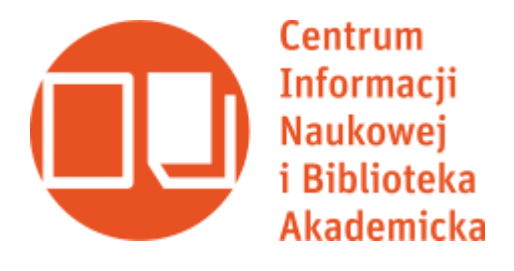

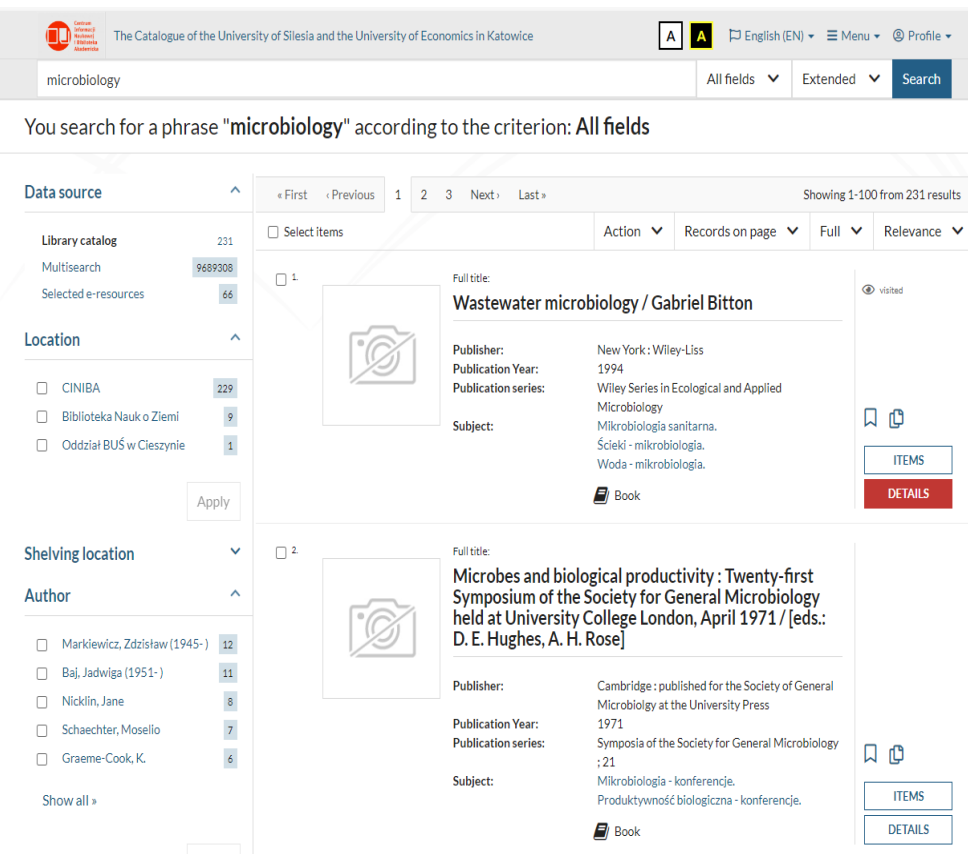

After researching some title, author or the phrase (like, e.g.,  $,$  microbiology"), you have a list of books and articles connected with the searched term. The right panel shows you it's number in the library, it's number in the Multisearch engine (which researches all of our subscribed databases), the places of item's location (e.g., you can limit your searches only to CINIBA), the authors, and  $-$  down below  $-$  the subject, publication year, the language, country of publishing and the item's type (wheter it is a book, an article, other object). These filters are very valuable for research work and allows you to effectively use the INTEGRO catalogue.

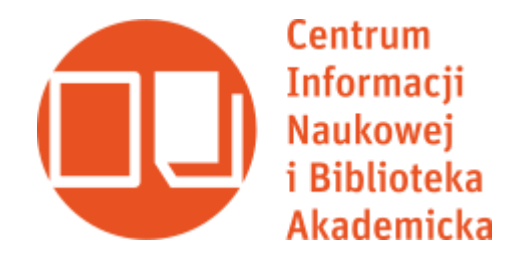

After clicking on the option "Details", you will get the bibliographic information about the book, its signature, and the possibility of its borrowing. If it is loanable, then click "request", then add the book to your cart, and approve the proces. An the end, the book will be waiting for you in the Circulation Desk (or in the Reading Room, if you wish to work with it on-site).

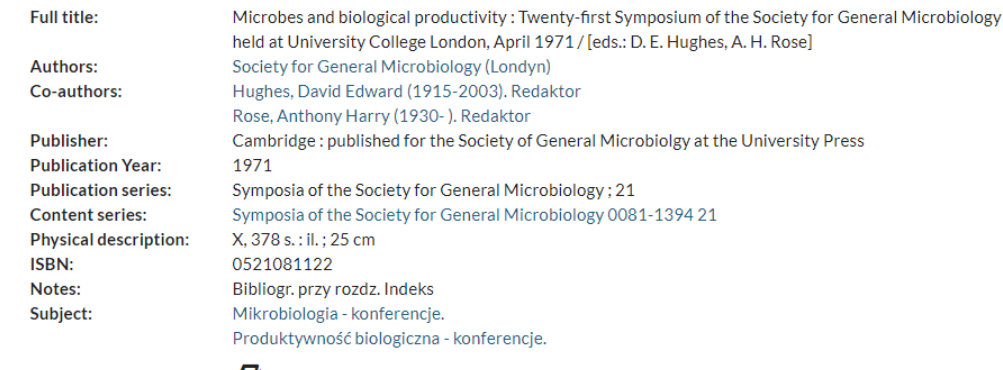

#### $\blacksquare$ / Book

#### Loanable items

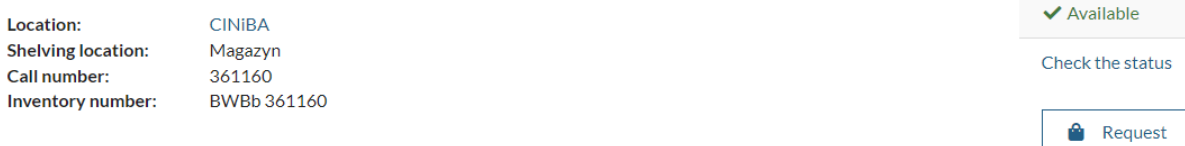

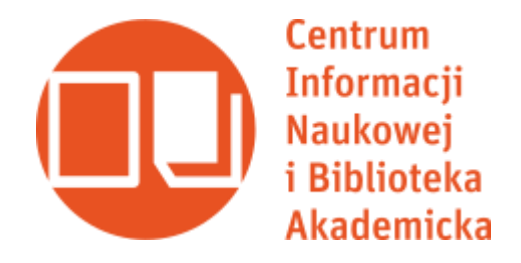

Sometimes the item is loanable, but it is not located in the underground closed stacks. So while looking for it, you will get the information that it is put on-site.

And after clicking on "Lead", you will get a map with the exact location of the book on the shelf.

If the item is not loanable, it means that you can acces it only on-site. It has a red dot on its side.

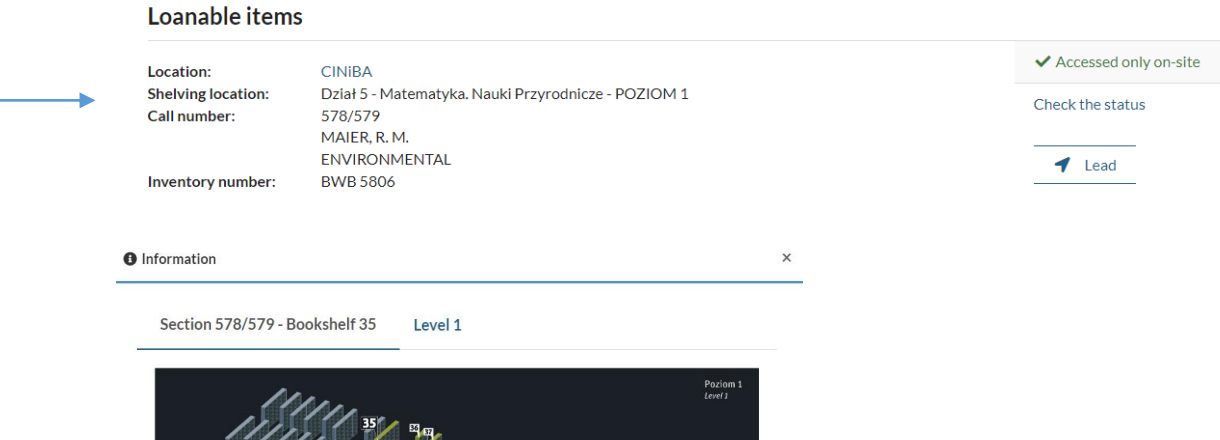

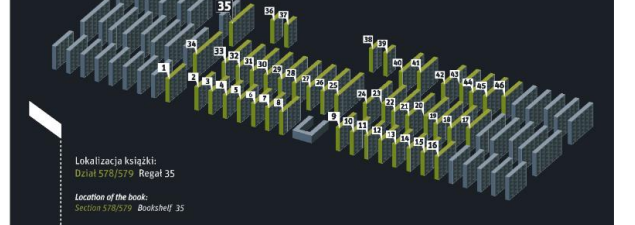

Classification: 578/579 - Wirusologia. Mikrobiologia

#### Items available on-site only

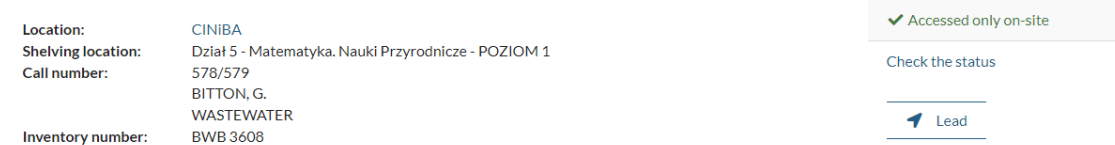

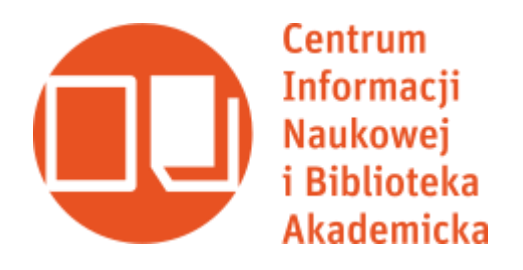

#### How to reserve a book?

Sometimes you cannot borrow the book, because somebody else has it. Or maybe there is a line of people waiting for it. In that case, you can send a reservation for the book, by clicking "book" next to it. The status of your reservation will be in your profile information.

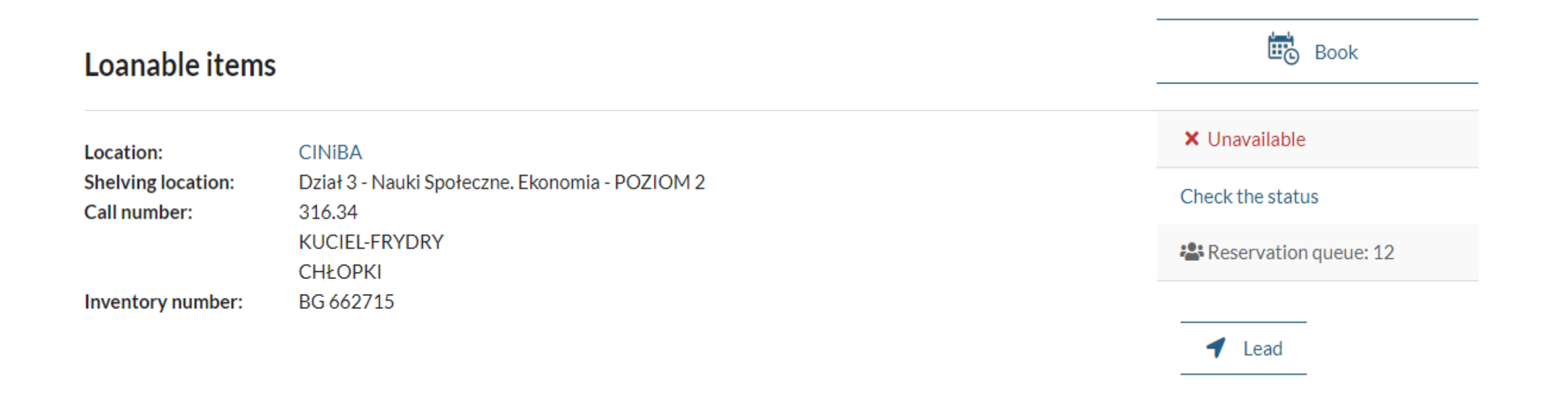

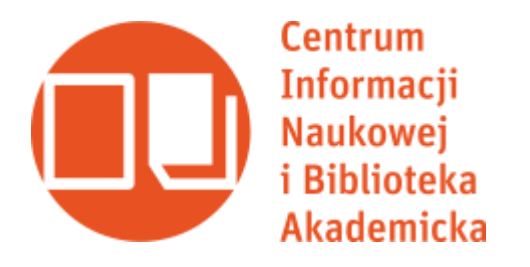

#### How to extend the deadline of the book's return?

You can prolong the deadline of bringing your books back by yourself. The option "renevable items" in your profile information offers you a chance to extend the deadline until one week before.

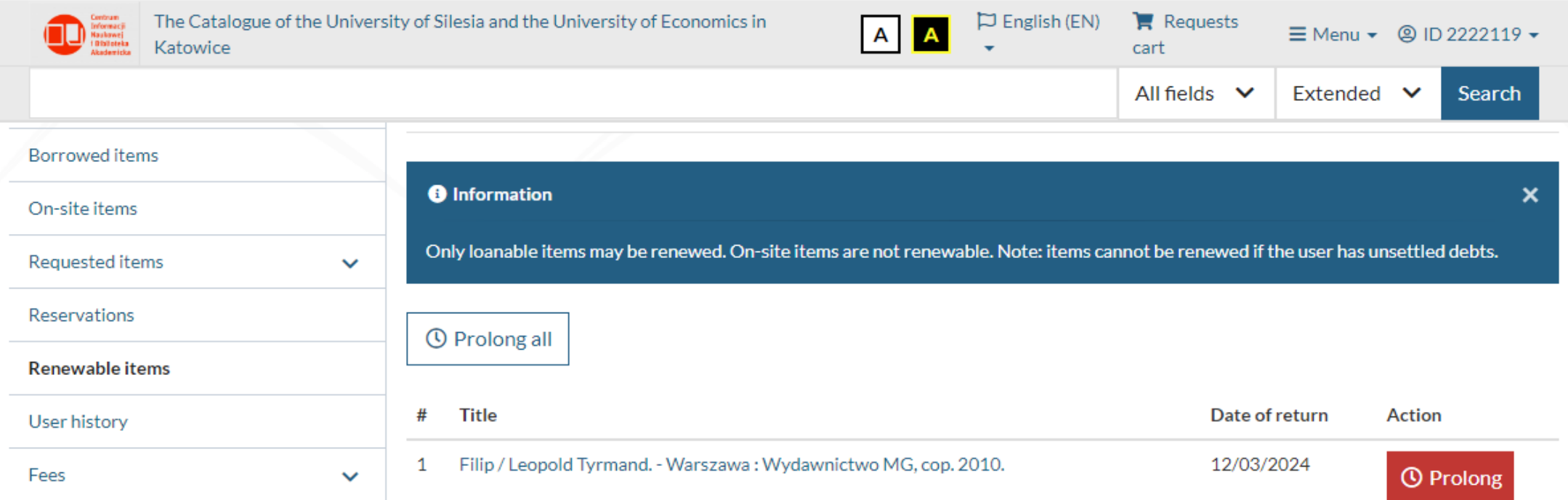

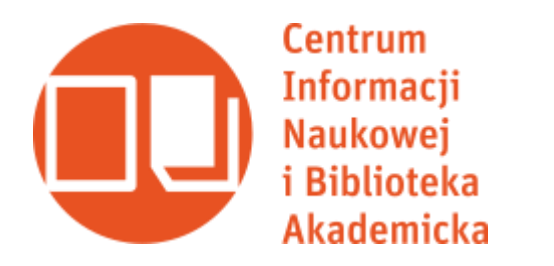

#### Where to return the book?

You can return the book at the Circulation Desk or in Book Drop – self-service machine placed outside of the building, one of its walls.

To use it, you insert your card into the hole, and then put your book inside.

After that you will get an e-mail with notification that the return of your book is registered in the system. You can use the Book Drop 24/7, so even if the library is closed, the book can still be returned on time.

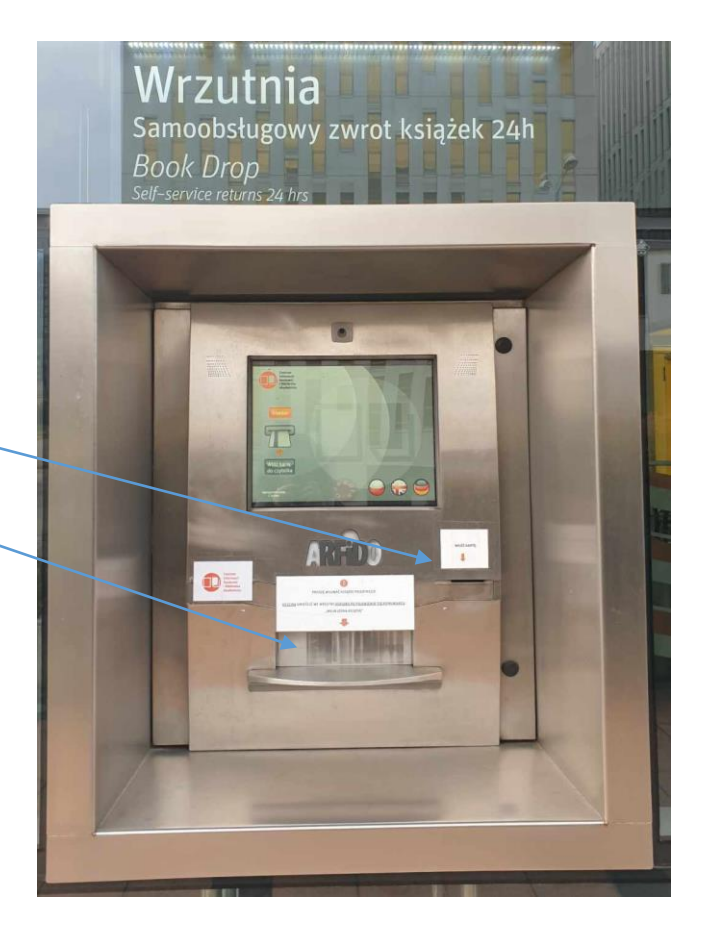

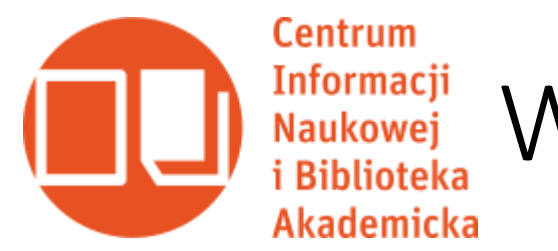

# Where to work and do research?

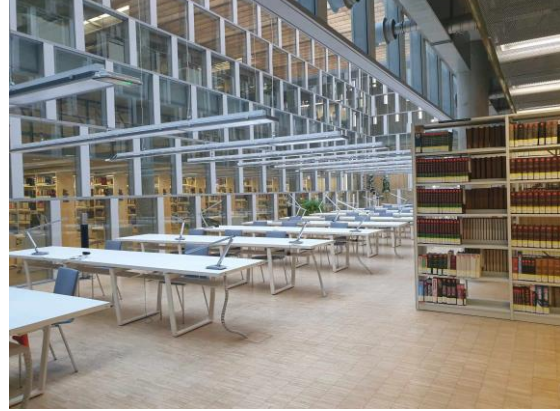

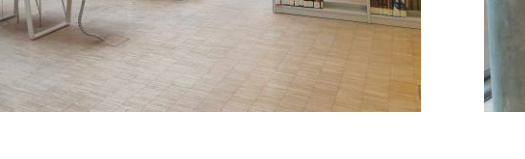

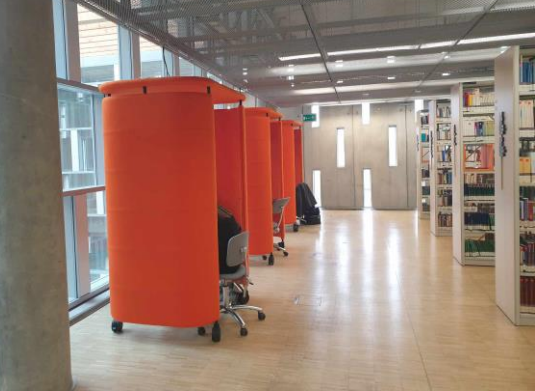

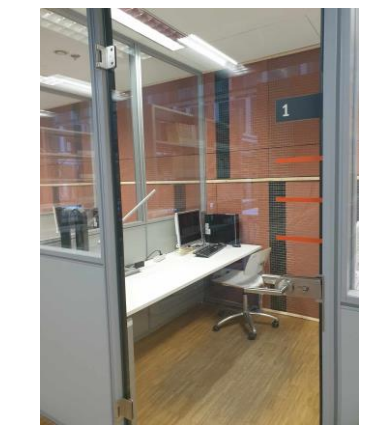

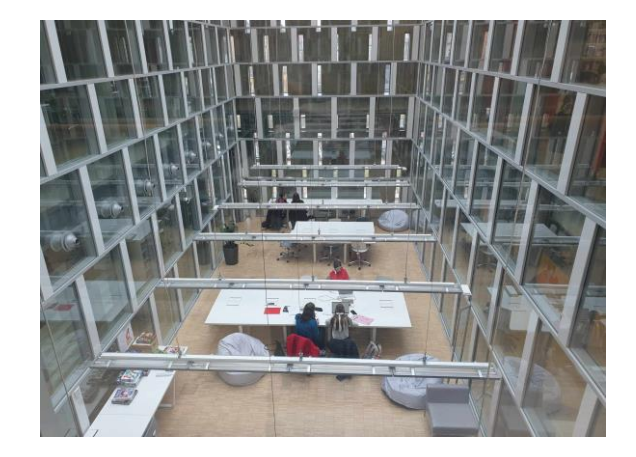

The Reading Room The Innopods The Individual [The Aquarium" Work's Cabin

(desk secluding (you can pre-book it (a place to hang-out) you from the sound) *via* your library account)

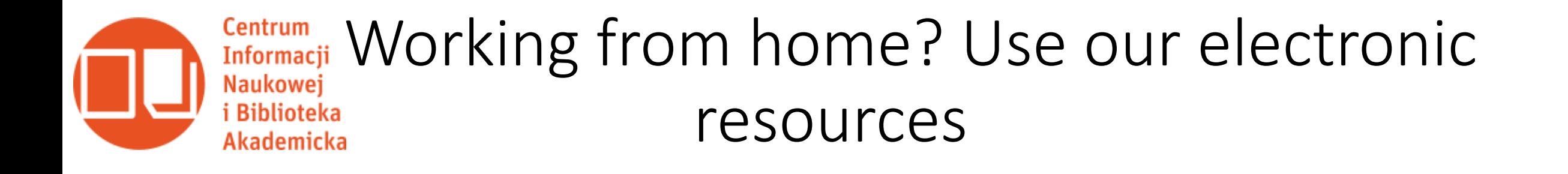

On our website you can find a tag called "E-Collections", in which we have materials from our digital libraries and subscribed databases. Besides the Digital Library of The University of Silesia's contents, which you can acces only from the library's computers, all of them are free to use from home. So to enter Oxford Journals, LEX, Legalis, Westlaw International, Nature, EBSCO host, CEEOL, ChemSpider, JSTOR, PubMed, Science or SpringerLink, and other valuable databases, log in *via* HAN UŚ link and provide the system with the same login and password that is for your INTEGRO account. For the students and staff of the University of Economics, there is another platform of entering the databases: ProxyEU. Just follow the instructions (https://ciniba.edu.pl/zdalny-dostep-us-i-ue/) and get access to all of our sources!

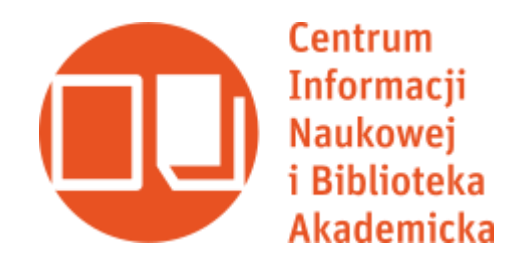

#### Any questions? Feel free to contact us!

Borrowing books, working with your library account, making payments and prolonging the requests: bgwyp@ciniba.edu.pl

Asking for Interlibrary Loans: bgwm@ciniba.edu.pl

Researching the sources, accessing the databases, preparing academic queries: zapytaj@ciniba.edu.pl

**See you in the library! Magdalena Krzyżanowska**